## **SC BOO\$T Payment Guide**

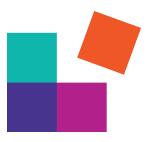

Once you receive your email from <a href="mailto:donotreply@dss.sc.gov">donotreply@dss.sc.gov</a> click the link in the email.

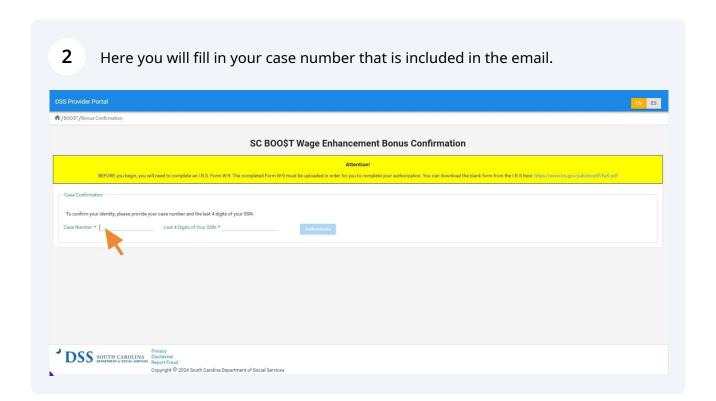

In the yellow box at the top of the page is a link to a W-9 click on that link that will open a new page.

Click "https://www.irs.gov/pub/irs-pdf/fw9.pdf"

DSS Provider Portal

\*\* | BEST | BOOS | Boust Confirmation

\*\* | BEST | BOOS | Boust | Boust | Boust | Boust | Boust | Boust | Boust | Boust | Boust | Boust | Boust | Boust | Boust | Boust | Boust | Boust | Boust | Boust | Boust | Boust | Boust | Boust | Boust | Boust | Boust | Boust | Boust | Boust | Boust | Boust | Boust | Boust | Boust | Boust | Boust | Boust | Boust | Boust | Boust | Boust | Boust | Boust | Boust | Boust | Boust | Boust | Boust | Boust | Boust | Boust | Boust | Boust | Boust | Boust | Boust | Boust | Boust | Boust | Boust | Boust | Boust | Boust | Boust | Boust | Boust | Boust | Boust | Boust | Boust | Boust | Boust | Boust | Boust | Boust | Boust | Boust | Boust | Boust | Boust | Boust | Boust | Boust | Boust | Boust | Boust | Boust | Boust | Boust | Boust | Boust | Boust | Boust | Boust | Boust | Boust | Boust | Boust | Boust | Boust | Boust | Boust | Boust | Boust | Boust | Boust | Boust | Boust | Boust | Boust | Boust | Boust | Boust | Boust | Boust | Boust | Boust | Boust | Boust | Boust | Boust | Boust | Boust | Boust | Boust | Boust | Boust | Boust | Boust | Boust | Boust | Boust | Boust | Boust | Boust | Boust | Boust | Boust | Boust | Boust | Boust | Boust | Boust | Boust | Boust | Boust | Boust | Boust | Boust | Boust | Boust | Boust | Boust | Boust | Boust | Boust | Boust | Boust | Boust | Boust | Boust | Boust | Boust | Boust | Boust | Boust | Boust | Boust | Boust | Boust | Boust | Boust | Boust | Boust | Boust | Boust | Boust | Boust | Boust | Boust | Boust | Boust | Boust | Boust | Boust | Boust | Boust | Boust | Boust | Boust | Boust | Boust | Boust | Boust | Boust | Boust | Boust | Boust | Boust | Boust | Boust | Boust | Boust | Boust | Boust | Boust | Boust | Boust | Boust | Boust | Boust | Boust | Boust | Boust | Boust | Boust | Boust | Boust | Boust | Boust | Boust | Boust | Boust | Boust | Boust | Boust | Boust | Bo

DSS SOUTH CAROLINA Disclaimer DEPARTMENT of SOCIAL SERVICES Depart Fraud

This page will allow you to fill in your information and once complete save it to your computer.

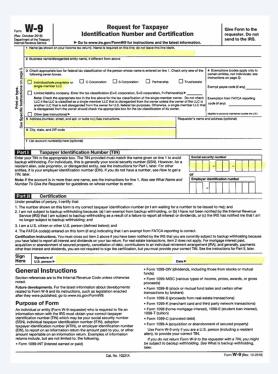

Then go back to the SC BOO\$T Wage Enhancement Bonus Confirmation page and click the blue "Authenticate" box. Once you click "Authenticate" it will then take you to the next page.

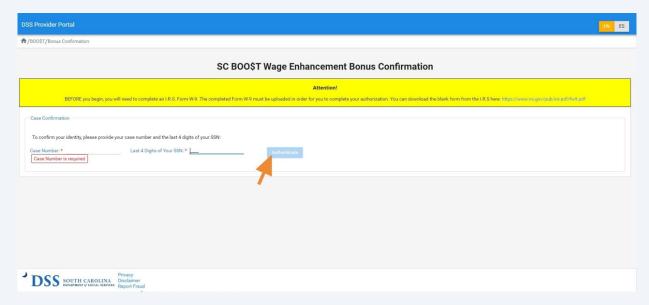

Here you will enter your full SSN (twice) and make any changes to the name and address fields as well. Your name should match what is on your SSN card.

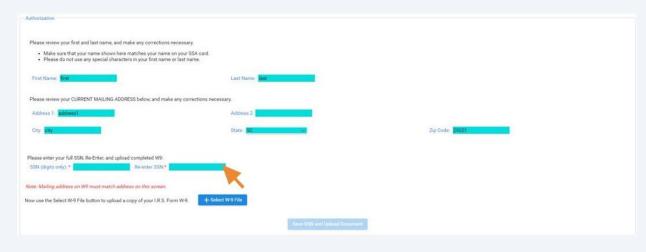

Then click the blue "select your file" box so that you can upload your completed W-9 that you just saved to your computer.

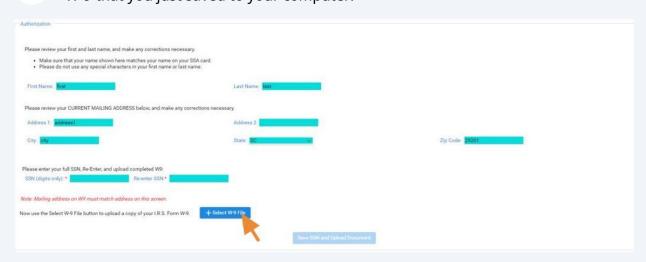

Once you have uploaded your W-9, click the blue submit button below. Please allow 6 to 8 weeks for your payment to be mailed directly to you.

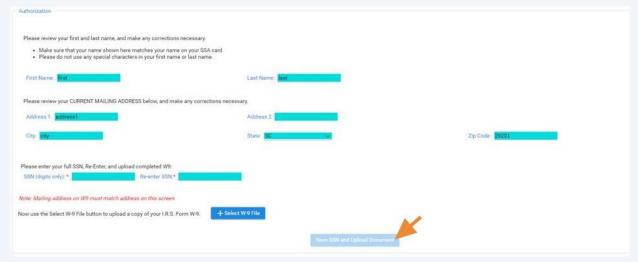